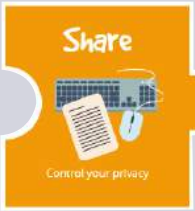

 $Share$  เป็นเมนูสำหรับการเผยแพร่ผลงาน โดยเราสามารถ ้เลือกเผยแพร่ผลงานได้ อาทิ การค้นหาจากรายชื่อเพื่อน การเลือก กล่มในการเผยแพร่ผลงาน และการเผยแพร่แบบสาธารณะ เป็นต้น ในกรณีที่เลือกการเผยแพร่ผลงานแบบสาธารณะ บุคคล ทั่วไปสามารถเข้าดผลงานได้โดยไม่จำเป็นต้องมี User เข้าใช้งาน

3

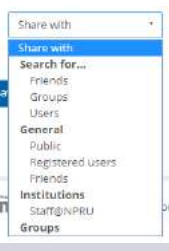

 $+$  Create group

**Engage**  $Mv$  groups  $\theta$ 

All my groups

 $E$ ngage เป็นเมนูสำหรับการสร้างกลุ่ม โดยผู้ใช้งานสามารถสร้างกลุ่มสำหรับการ ้เผยแพร่ผลงานได้ด้วยตนเอง โดยค้นหารายชื่อจากผ้ใช้งานในระบบ หรือใช้การสืบค้น รายชื่อกลุ่มที่มีอยู่บนระบบ เป็นต้น

์ค้นหากลุ่ม

ิสร้างกลุ่ม

สำหรับระบบ e-Portfolio หรือระบบแฟ้มสะสมผลงานอิเล็กทรอนิกส์ ได้เปิดให้บุคลากรและนักศึกษาเข้าทดลอง ี การใช้งานเป็นที่เรียบร้อยแล้ว สอบถามรายละเอียดเพิ่มเติมติดต่อ คณนพสิทธิ์ ไตรสิทธิวัฒน์ งานเทคโนโลยีสารสนเทศ โทร 3717

T Filter

## ้อบรมการใช้งานระบบสารสนเทศ สำหรับนักศึกษาแรกเข้า 1 2561

สำนักคอมพิวเตอร์ได้จัดโครงการอบรมเชิงปฏิบัติการ "การใช้งานระบบสารสนเทศของมหาวิทยาลัยราชภัภ นครปฐม สำหรับนักศึกษาแรกเข้า" ประจำปีงบประมาณ 2561 ขึ้น เมื่อวันที่ 17-18, 20-21, และ 24-25 กรกฎาคม 2561 ณ ห้องปภิบัติการคอมพิวเตอร์ อาคารสำนักคอมพิวเตอร์ และอาคารเอ 6 คณะวิทยาการจัดการ โดยนักศึกษาที่เข้าร่วม การอบรมจะได้รับ Account Single Sign-On (SSO) ของมหาวิทยาลัย สำหรับการเข้าใช้งานระบบสารสนเทศต่างๆ ภายในมหาวิทยาลัย

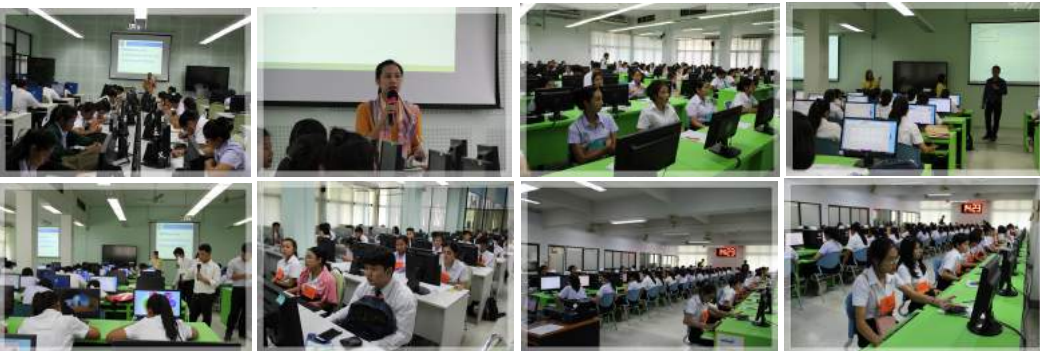

ที่ปรึกษา ผศ.ดร. นิภุฐิตา เชิดช ผ้อำนวยการสำนักคอมพิวเตอร์ บรรณาธิการ ้อาจารย์สมพล สขเจริญพงษ์ รองผ้อำนวยการสำนักคอมพิวเตอร์

จัดทำโดย งาบบริการวิชาการ สำบักคลบพิวเตลร์

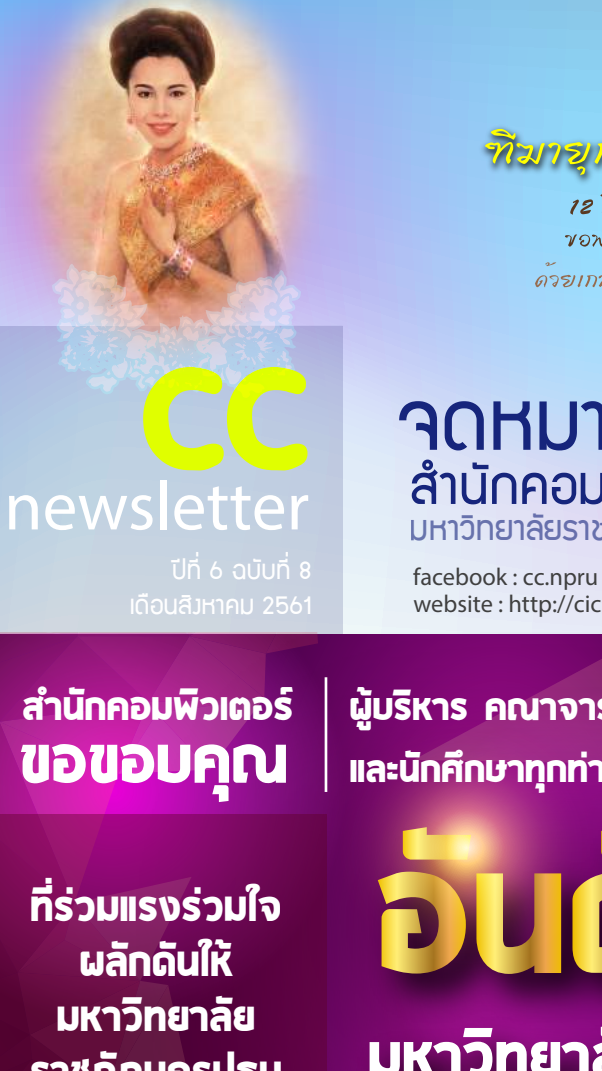

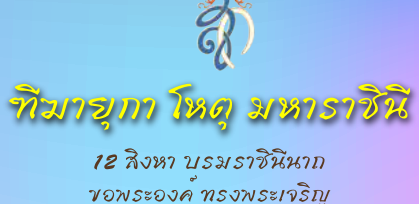

ค์วรแกล้วค์วรเกระหม่องเขอเคชะ

้ **GrÚSFUHDP**<br>ลำนักคอมพิวเตอร์ มหาวิทยาลัยราชทักนครปฐม

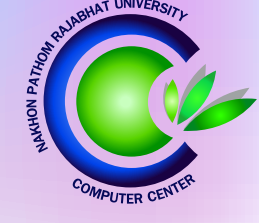

website: http://cic.npru.ac.th

ผู้บริหาร คณาจารย์ บุคลากร **และนักศึกษาทุกท่าน** 

ราชกัฎนครปฐม ขึ้นสู่...

# **มหาวิทยาลัยราชภัฎที่ดีที่สุด** ของประเทศไทย

จัดอันดับโดย Webometrics July edition [2018.1]

#### $Scoop$

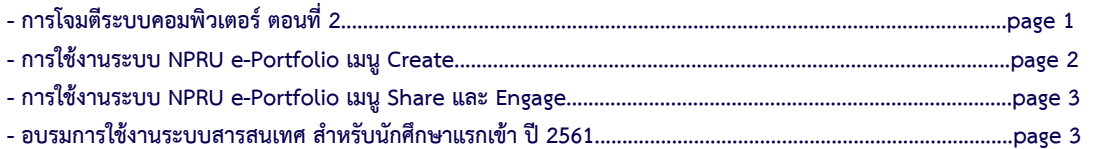

## จดหมายข่าวสำนักคอมพิวเตอร์<br>้

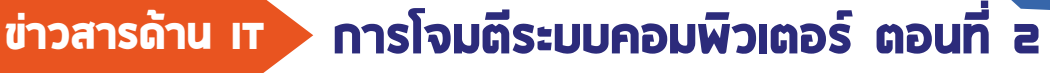

1

**โดย อ.ดร.ปติพล พลพบู**

 **ตอเนื่องจากจดหมายขาวฉบับที่แลววาดวยการโจมตีระบบคอมพิวเตอรเบื้องตนนะครับ ในคราวที่แลวผมกลาวถึงการโจมตีรหัสผานซึ่งมีทั้งการโจมตีอยางงายและการโจมตีที่ตองใชทักษะทางคอมพิวเตอร นอกจากนั้น การโจมตีอื่น ๆ ยังสามารถนำมาใชรวมกับการโจมตีรหัสผาน เพื่อใหไดมาซึ่งรหัสผานหรือแมกระทั้งขอมูลอื่น ๆ ที่ตองการ ดังนั้นในฉบับนี้ผมจึงขอกลาวถึงหลักการโจมตีระบบคอมพิวเตอรเบื้องตน ซึ่งมีความคลายคลึงกับหลักการ บุกโจมตีของทหารและหลักการทำงานอื่น ๆ นั่นก็คือการหาขอมูลกอนเริ่มปฏิบัติงานจริงครับ**

 **กอนที่ Hacker จะทำการโจมตีระบบหนึ่ง ระบบใด Hacker มักจะตองรวบรวมขอมูลของระบบ นั้นกอน ทั้งนี้เพื่อใหการเลือกวิธีการโจมตีที่เหมาะกับ สถานการณที่แตกตางกันไป และยังใชในการหาทาง หนีทีไลดวย ดังนั้นการหาขอมูลจากเปาหมายจึงเปนสิ่ง สำคัญมากในการโจมตี โดยวิธีการหาขอมูลนั้นมี หลากหลายวิธี ผมขอยกตัวอยางวิธีที่ใชกันแพรหลาย ดังนี้ครับ**

 **1. Social Engineering เปนกระบวนการหลอก เหยื่อใหหลงเชื่อและยอมบอกขอมูลลับออกไป โดยวิธีการนี้จะอาศัยจุดออน ความไมรู หรือความ ประมาทเลินเลอของเหยื่อ เชน การแอบอางเปน**  เจ้าหน้าที่ธนาคารเพื่อขอรหัสผ่านบัตร ATM เป็นต้น **โดยวิธีการนี้ ผูโจมตีไมจำเปนตองมีความรูทาง คอมพิวเตอรมากนัก**

 **2. Phishing เปนการสราง Website ปลอม ที่เหมือนกับ Website จริง เพื่อใหเหยื่อปอนชื่อผูใช**  ู<br>และรหัสผ่าบเข้าระบบ แต่วิธีการนี้สามารถสังเกต **ไดงาย ๆ จากชองกรอก URL ของ Web browser**

 **3. Sniffing เปนการรอรับขอมูลที่ผานไปมาทั้ง ทางสาย LAN หรือคลื่นตาง ๆ ในอากาศ โดยวิธี นี้ผูโจมตีจะตองมีความรูทางระบบเครือขายในระดับ หนึ่งเพื่อใชในการอานขอมูลที่ดักรับมาได**

**บทความจาก : อาจารย ดร. ปติพล พลพบู สาขาวิชาเทคโนโลยีคอมพิวเตอร คณะวิทยาศาสตรและเทคโนโลยี (19 กรกฎาคม 2561)**

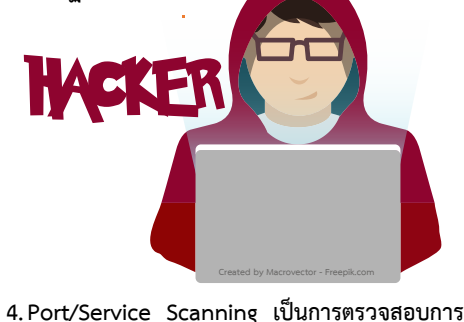

**ใชงานคอมพิวเตอรผานเครือขายวาคอมพิวเตอรของเหยื่อ มีการใชงานอะไรที่สามารถเปนชองทางเขาสูระบบของ เหยื่อได**

 **5. Traceroute เปนการเก็บขอมูลการเดินทางของ ขอมูลในระบบเครือขายวามีการใชเสนทางใดในการเชื่อม ตอระหวางคอมพิวเตอรของผูโจมตีและเหยื่อ ซึ่งสามารถ ใชในการหลีกเลี่ยงการถูกตรวจสอบได**

 **นอกจากวิธีขางตนแลว ยังมีวิธีอื่น ๆ อีกมากมาย แลวแตเทคนิคที่ผูโจมตีจะถนัดใชงาน โดยในฐานะของผูใช งานระบบคอมพิวเตอรอยางเรา ๆ สามารถปองกันตนเอง จากภัยคุกคามตาง ๆ ดวยวิธีที่งายที่สุดคือความรอบคอบใน การใชงานและความระมัดระวังในการเปดเผยขอมูลลับ ใด ๆ นอกจากนี้ผมขอทิ้งคำขวัญสำหรับผูใชงานระบบ คอมพิวเตอรทุกทานคือ "Just say NO!" สิ่งใดที่ไมรู**  หรือไม่แน่ใจให้ปิดหรือตอบว่า "ไม่" ไว้ก่อนเป็นดี

### การใช้งานระบบ NPRU e-Portfolio

 **งานเทคโนโลยีสารสนเทศ สำนักคอมพิวเตอร ไดพัฒนาระบบ NPRU e-Portfolio หรือระบบแฟมสะสม ผลงานอิเล็กทรอนิกสขึ้น เพื่อชวยในการสรางและเผยแพรผลงานของนักศึกษาและบุคลากรของมหาวิทยาลัย โดยสามารถเขาใชงานไดที่เว็บไซต https://e-portfolio.npru.ac.th/ ดังนี้**

 **เขาสูระบบโดยใช Account Single Sing-On (SSO) ของมหาวิทยาลัย เมื่อเขาสูระบบครั้งแรกระบบจะใหผูใช กรอก ชื่อ-นามสกุล เพื่อบันทึกประวัติ เมื่อบันทึกเสร็จแลวจะมีเมนูหลัก 3 เมนู ใหใชงาน ดังนี้**

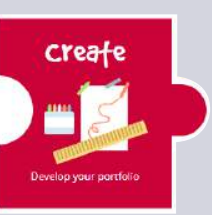

**Create เปนเมนูสำหรับการสรางผลงาน สามารถสรางผลงานในรูปแบบของ Text, Image, Media, Journals, หรือการเพิ่ม Blog และชองแสดงความเห็น เริ่มสรางผลงานโดยคลิกปุม "+Add" จะปรากฏเมนูการสรางผลงานในรูปแบบตางๆ ซึ่งแตละเมนูจะมีรูปแบบการแสดงผลดังนี้**

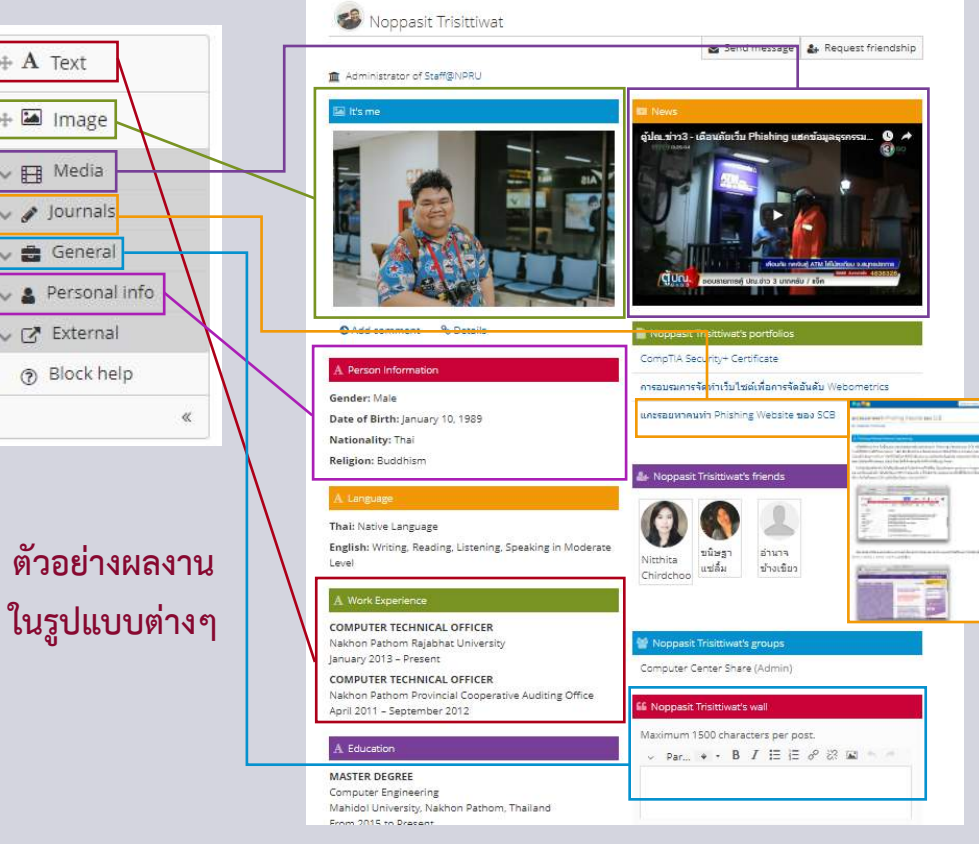

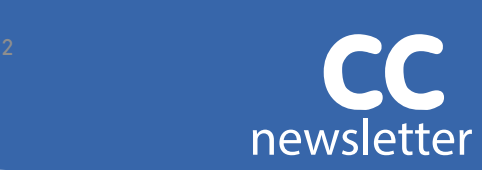